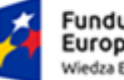

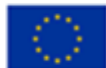

# **System USOS**

## **USOSweb – przewodnik dla studentów**

*Uczelnia Państwowa w Sanoku*

## Spis treści

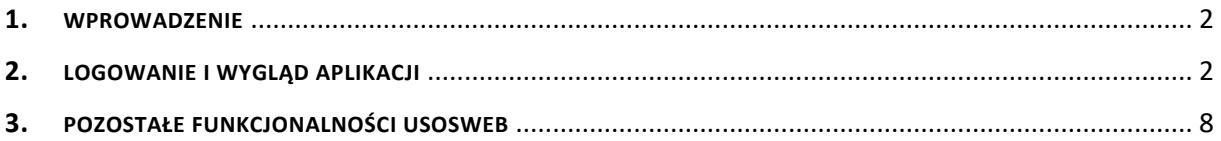

*Rzeszów, 30.09.2022*

BonaSoft Sp. z o.o. ul. Krakowska 52 50-425 Wrocław

www.bonasoft.pl biuro@bonasoft.pl tel. +48 71 75 75 858

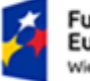

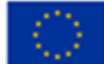

### <span id="page-1-0"></span>1. WPROWADZENIE

Aplikacja USOSweb umożliwia studentom uzyskanie dostępu do odpowiednich (kontekstowych) danych z systemu uczelnianego USOS. Student ma możliwość zarówno przeglądania swoich danych oraz wprowadzenia nowych, dla przykładu:

Student dzięki Aplikacji USOSweb może:

- sprawdzić swój plan zajęć (ułożenie swoich grup zajęciowych na harmonogramie)
- sprawdzić swój aktualny plan studiów wraz z przedmiotami, na które jest zapisany
- przeglądać swoje osiągnięcia, zaliczenia etapów
- składać podania zarówno te dotyczące własnych studiów jak i aplikowanie o wyjazdy zagraniczne krótko-terminowe (np. Erasmus)
- rejestrować się na przedmioty wybieralne, egzaminy
- przeglądać katalog prowadzonych przedmiotów na uczelni
- wysyłać wiadomości do osób z własnych grup zajęciowych oraz do dydaktyków i pracowników uczelni

Baza danych USOSweb jest specjalnie, ze względów bezpieczeństwa "wydzielona" z głównej bazy danych USOS. Raz dziennie baza danych USOSweb jest aktualizowana (lub częściej, w zależności od parametrów systemowych ustalonych przez administratorów). Dlatego dane wprowadzone przez dziekanat (lub odpowiednik) nie są od razu widoczne w USOSweb – i odwrotnie – np. podanie złożone przez studenta pojawi się w głównej bazie dopiero po momencie aktualizacji danych.

#### <span id="page-1-1"></span>2. LOGOWANIE I WYGLĄD APLIKACJI

Aplikacja USOSweb dostępna jest w przeglądarce internetowej pod adresem: https://usosweb.up-sanok.edu.pl/

Strona dostępna jest wyłącznie dla osób posiadających aktywne konto w systemie. W przypadku jego braku – należy się skontaktować z lokalnym działem IT. Bez logowania można jedynie przeglądać zakładki Aktualności oraz Katalog, gdzie zawarte są podstawowe informacje o uczelni i prowadzonych przedmiotach.

Strona po wpisaniu adresu w przeglądarce wygląda następująco:

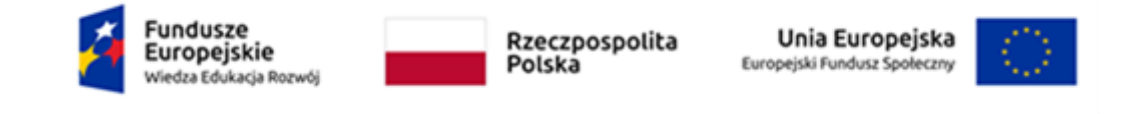

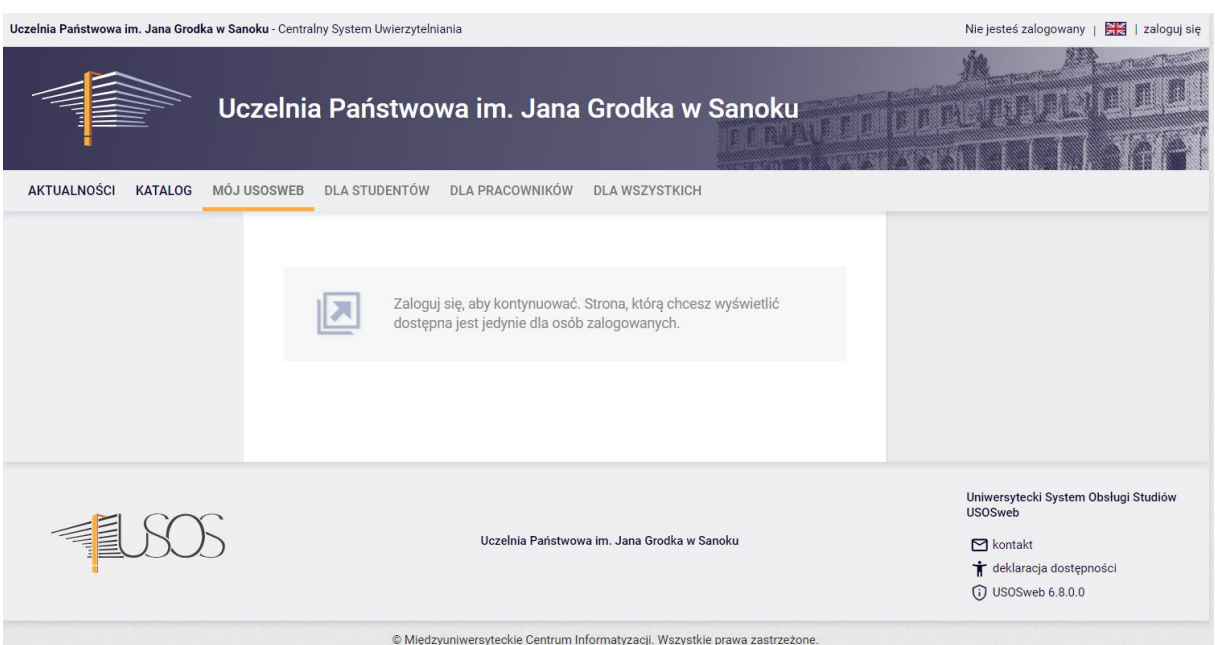

W górnym prawym rogu okna jest zawarta informacja o aktualnie zalogowanym użytkowniku. Jeśli jeszcze nie dokonano logowania, wówczas należy to zrobić klikając odnośnik **'zaloguj się'** i wpisać swoje poświadczenia.

Po zalogowaniu student zostaje przekierowany na stronę główną swojego konta USOSweb, która zawiera podstawowe informacje:

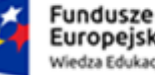

Europejskie Wiedza Edukacja Rozwój

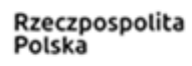

Unia Europejska Europejski Fundusz Społeczny

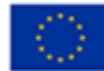

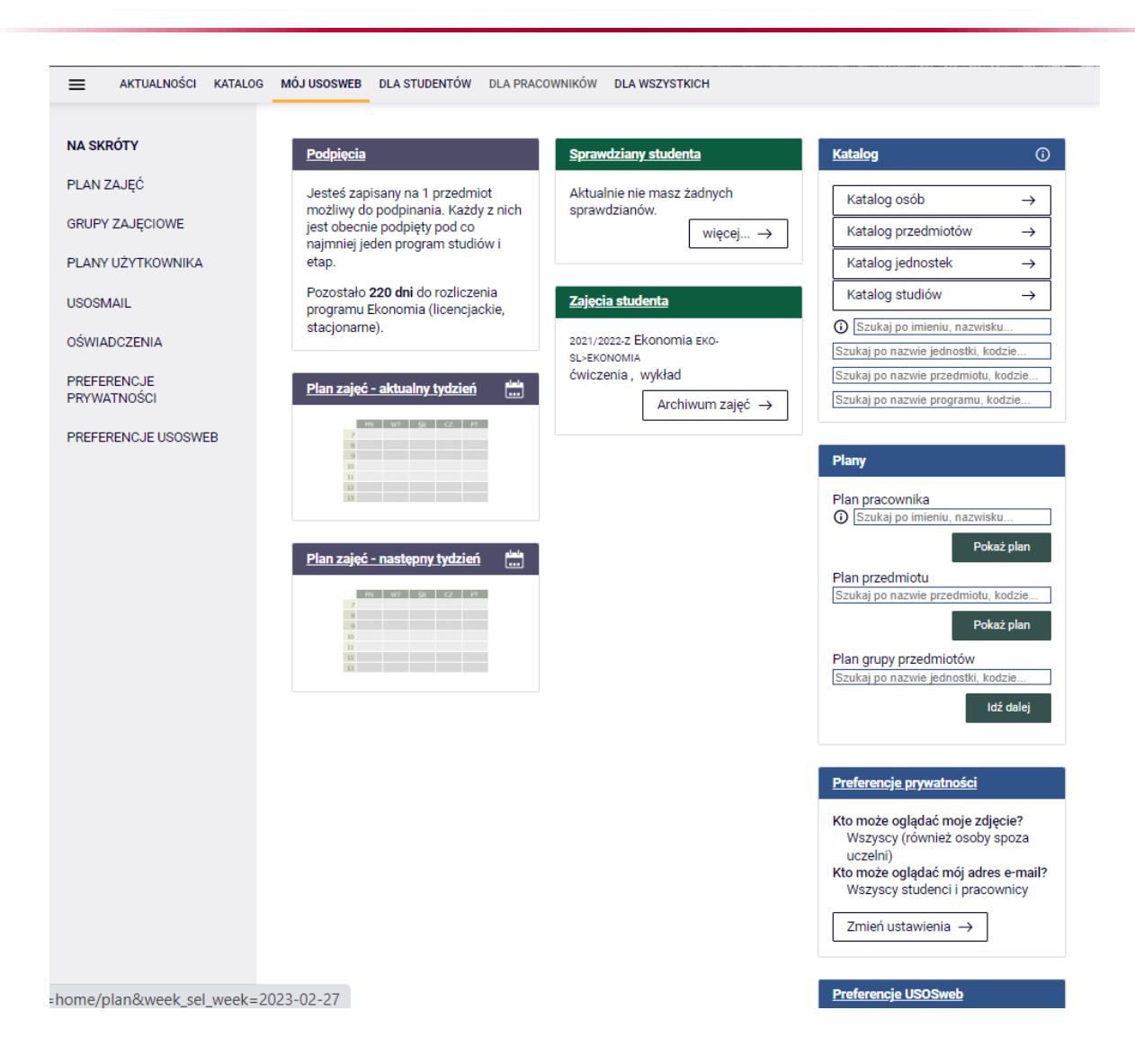

- plan prowadzonych zajęć na aktualny i następny tydzień
- sprawdziany (o ile zostały zadeklarowane w systemie USOS)
- zajęcia, na które student jest zapisany

Po prawej stronie znajdują się moduły szybkiego wyszukiwania osób, przedmiotów a także planów zajęciowych. Oraz poniżej moduły ustawienia preferencji dot. Aplikacji USOSweb.

Natomiast w menu po lewej stronie okna, poszczególne odnośniki umożliwiają m.in.:

- PLAN ZAJĘĆ wyświetla plan zajęć studenta
- GRUPY ZAJĘCIOWE możliwość wyświetlenia grup zajęciowych i ich szczegółów (w tym informacji o pozostałych osobach w grupach), do których student jest zapisany

• PLANY UŻYTKOWNIKA – możliwość definiowania własnych planów zajęciowych (o ile są uruchomione)

• USOSMAIL – możliwość wysyłania wiadomości do społeczności akademickiej za pośrednictwem USOSweb

• PREFERENCJE PRYWATNOŚCI – możliwość personalizowania (zmiany) sposobu widoczności danych użytkownika dla społeczności akademickiej

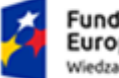

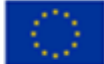

• PREFERENCJE USOSWEB – możliwość personalizowania (zmiany) sposobu wyświetlania danych w USOSweb

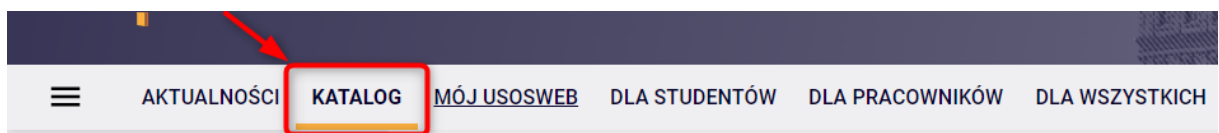

Górna zakładka "KATALOG" umożliwia podgląd danych związanych z uczelnią i oferowanymi studiami. Jest tez możliwość wyszukania osoby, jednostek organizacyjnych, przedmiotów czy kierunków i prowadzonych programów studiów:

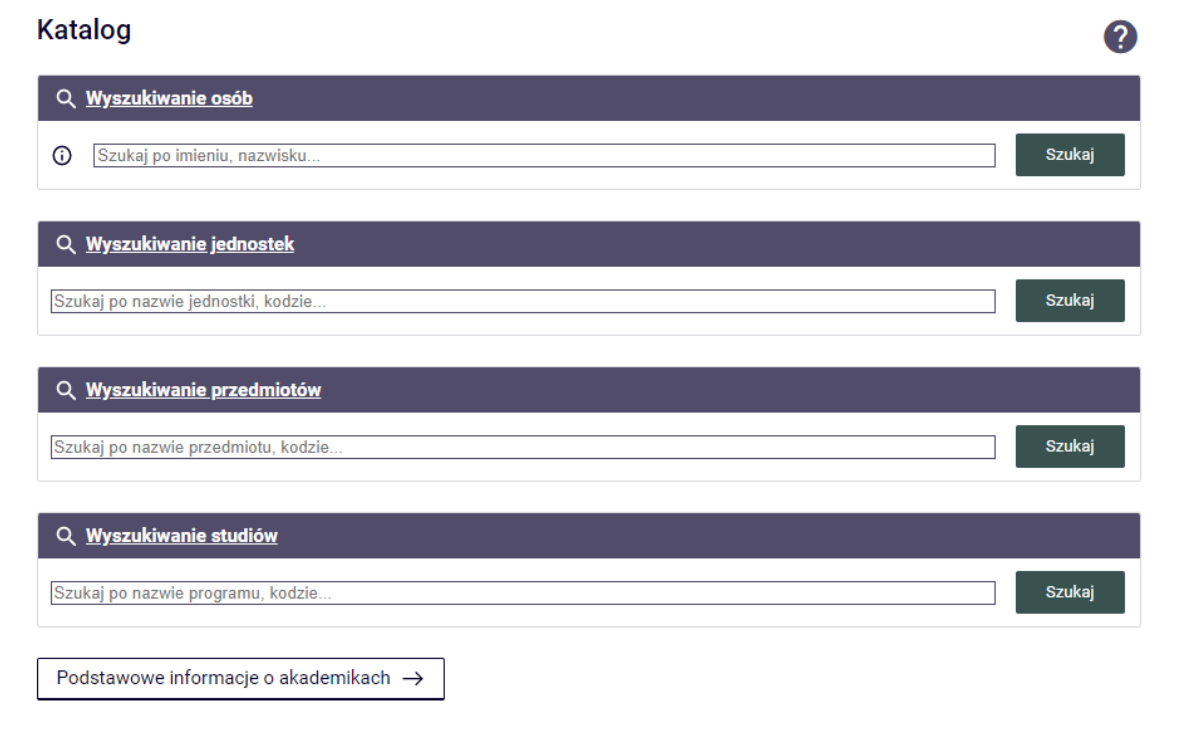

Jednakże najważniejsza zakładka, w której student może wykonać najwięcej czynności to "DLA **STUDENTÓW**". Po kliknięciu w tę zakładkę otwiera się strona zawierająca graficzne pola posegregowane tematycznie. Po lewej stronie ekranu znajdują się te same odnośniki, w formie tekstowej:

BonaSoft Sp. z o.o. ul. Krakowska 52 50-425 Wrocław

www.bonasoft.pl biuro@bonasoft.pl tel. +48 71 75 75 858

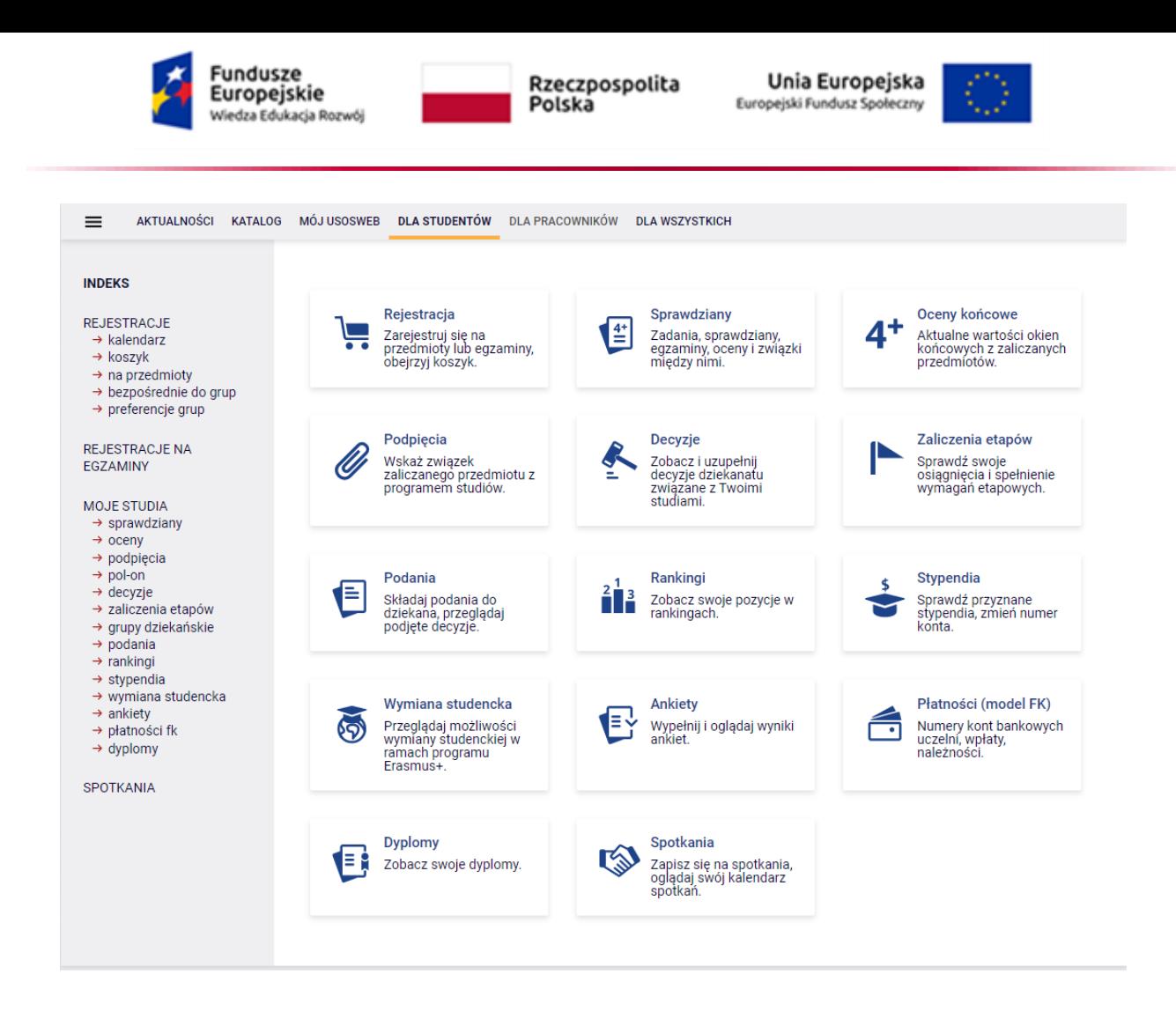

W tej zakładce student ma dostep do poszczególnych modułów – których funkcionalność jest opisana w poszczególnych polach:

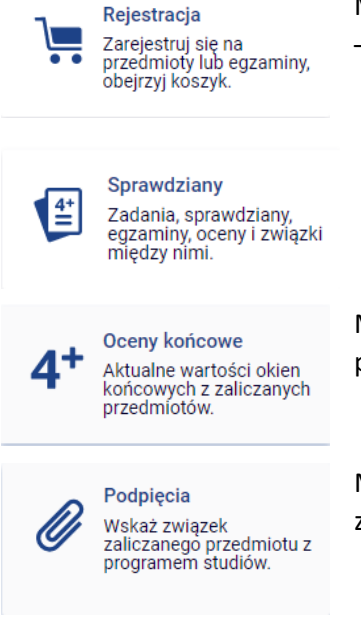

Moduł umożliwia zdalne zarejestrowanie się na przedmiot lub egzamin – o ile jest aktywna bramka rejestracji.

Moduł umożliwia przejrzenie swoich wyników i ocen cząstkowych swoich sprawdzianów, jeśli takowe zostały w systemie uruchomione.

Moduł umożliwia przejrzenie swoich ocen końcowych z poszczególnych przedmiotów.

Moduł umożliwia skojarzenie (podłączenie) zaliczanych przedmiotów z konkretnym planem (programem) studiów.

www.bonasoft.pl biuro@bonasoft.pl tel. +48 71 75 75 858

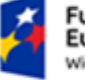

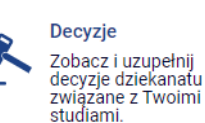

Moduł umożliwia przejrzenie i ewentualne uzupełnienie decyzji związanych z własnymi studiami (przedmiotami, ocenami) wystawionymi przez dziekanat (lub odpowiednik).

Rzeczpospolita

Polska

Unia Europejska

Europejski Fundusz Społeczny

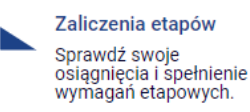

Moduł umożliwia przejrzenie i sprawdzenie swoich zaliczeń etapów. Umożliwia również sprawdzenie braków w zaliczeniach, ilość zdobytych punktów ECTS.

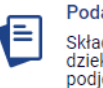

Podania Składaj podania do dziekana, przeglądaj podjęte decyzje.

Moduł umożliwia złożenie skonfigurowanych wcześniej w systemie podań do Dziekana, Sekretariatów itp.

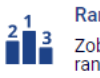

Rankingi Zobacz swoje pozycje w rankingach.

Moduł umożliwia sprawdzenie swojej pozycji w utworzonych rankingach (np. kwalifikujących do otrzymania stypendium socjalnego czy stypendium Rektora)

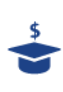

**Stypendia** Sprawdź przyznane stypendia, zmień numer konta.

Moduł umożliwia sprawdzenie przyznanych stypendiów, ich wielkości oraz możliwość zmiany numeru bankowego na który zostanie przesłane środki finansowe.

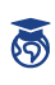

Wymiana studencka Przeglądaj możliwości wymiany studenckiej w<br>wymiany studenckiej w<br>ramach programu<br>Erasmus+. Moduł umożliwia przeglądanie ofert wyjazdów zagranicznych typu Erasmus oraz aplikowanie (składanie wniosków) na wyjazd.

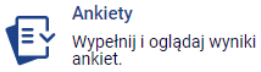

Moduł umożliwia wypełnianie i przeglądanie wypełnionych ankiet studenckich.

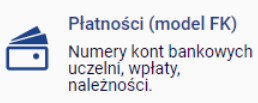

Moduł umożliwia sprawdzenie uczelnianego numeru konta bankowego do wpłat, wpłat należności oraz przejrzenie listy swoich należności i wpłat. Umożliwia weryfikację stanu opłat związanych ze studiami.

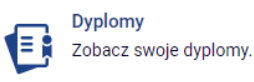

Moduł zawiera informacje o uzyskanych dyplomach (w ramach innych programów studiów) na uczelni.

BonaSoft Sp. z o.o. ul. Krakowska 52 50-425 Wrocław www.bonasoft.pl biuro@bonasoft.pl tel. +48 71 75 75 858 NIP: 8943113868 REGON: 368282737 KRS: 0000694954<br>KRS: 0000694954

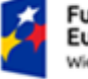

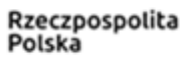

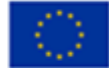

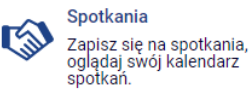

Moduł umożliwia przejrzenie aktywnych spotkań, na które można się zarejestrować. Jest to forma zapisu na konsultacje z prowadzącym zajęcia bądź spotkanie z np. dziekanem czy rektorem.

### <span id="page-7-0"></span>3. POZOSTAŁE FUNKCJONALNOŚCI USOSWEB

W zakładce "**DLA WSZYSTKICH**", w głównym polu ekranu znajdują się następujące moduły:

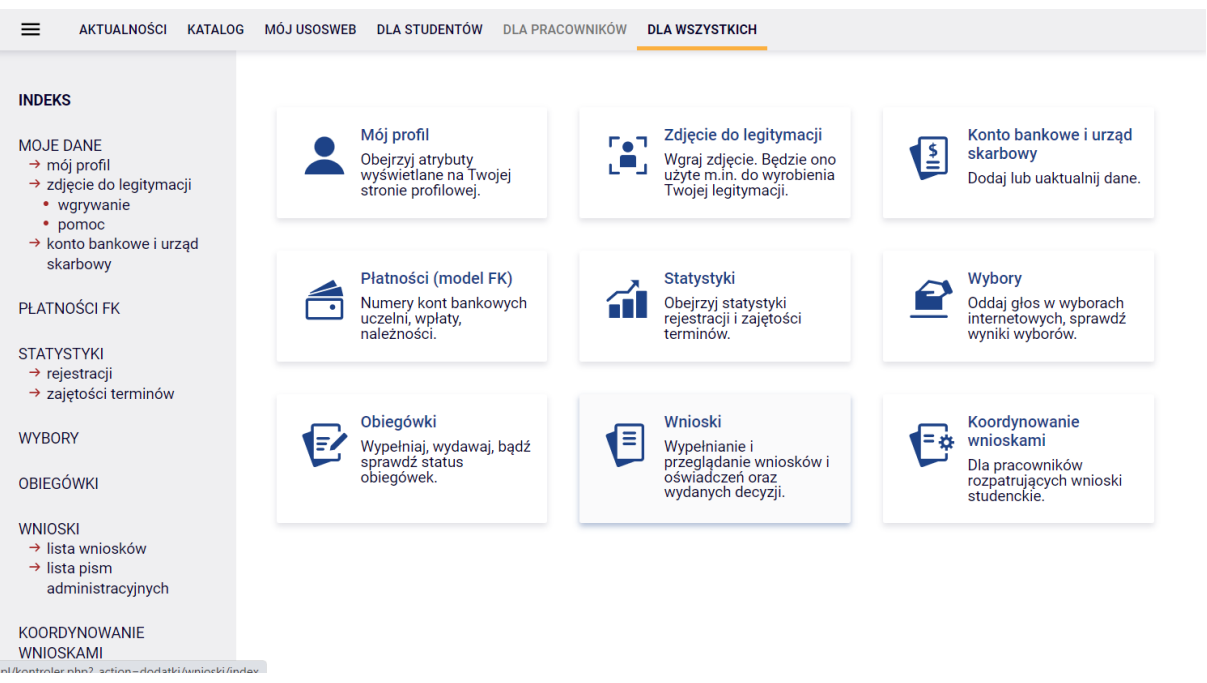

W menu po lewej stronie są powielone odnośniki niektórych z nich.

Funkcjonalność poszczególnych modułów:

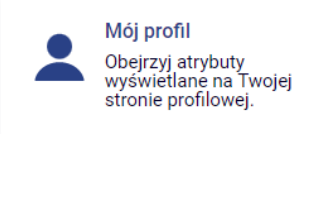

Moduł umożliwia przeglądanie i edycje atrybutów wyświetlanych na stronie profilowej.

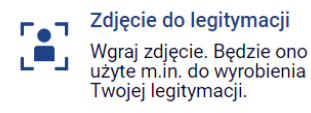

Moduł umożliwia wgranie zdjęcia do legitymacji.

BonaSoft Sp. z o.o. ul. Krakowska 52 50-425 Wrocław

www.bonasoft.pl biuro@bonasoft.pl tel. +48 71 75 75 858 NIP: 8943113868 REGON: 368282737 KEGUN: 306262737<br>KRS: 0000694954 str. 8

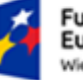

Fundusze Europejskie Wiedza Edukacja Rozwój

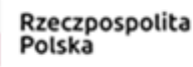

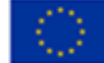

 $\overline{\mathsf{z}}$ 

Konto bankowe i urząd skarbowy Dodaj lub uaktualnij dane. Moduł umożliwia dodanie konta bankowego w celu dodania nr rachunku do wypłacania stypendium.

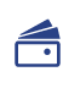

Płatności (model FK) Numery kont bankowych<br>uczelni, wpłaty, należności.

Moduł umożliwia sprawdzenie uczelnianego numeru konta bankowego do wpłat, wpłat należności oraz przejrzenie listy swoich należności i wpłat. Umożliwia weryfikację stanu opłat związanych ze studiami.

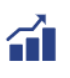

Statystyki Obejrzyj statystyki rejestracji i zajętości terminów.

Moduł umożliwia przeglądanie statystyk dotyczących przedmiotów, na które zapisują się zdalnie studenci.

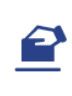

Wybory Oddaj głos w wyborach internetowych, sprawdź wyniki wyborów.

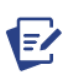

Obiegówki Wypełniaj, wydawaj, bądź sprawdź status obiegówek.

Moduł umożliwia wzięcie udziału w wyborach uczelnianych on-line. Dostęp do modułu jest przydzielany przez komisję wyborczą.

Moduł umożliwia zarządzanie obiegówkami, które student sam składa oraz podgląd zdefiniowanych dla studenta obiegówek.

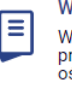

Vnioski Vypełnianie i zegladanie wniosków i izcyiqaanic wiii<br>świadczeń oraz wydanych decyzji.

Moduł umożliwia składanie i zarządzanie własnymi wnioskami stypendialnymi.

Koordynowanie wnioskami =ά Dla pracowników rozpatrujących wnioski<br>studenckie. Moduł przeznaczony dla pracowników dydaktycznych.

BonaSoft Sp. z o.o. ul. Krakowska 52 50-425 Wrocław

www.bonasoft.pl biuro@bonasoft.pl tel. +48 71 75 75 858